#### Homework #01 **FreeBSD Installation** Announce: 20080930 Due: 20081007

# FreeBSD Branches/Tags

- Three parallel development branches:
	- › -RELEASE
		- Latest Release version:
			- **7.0 February 2008, 6.3 January 2008**
			- http://www.freebsd.org/releases/
	- › -STABLE: Tested new features and bug fixes
		- ABI-compatibility
		- MFC: Merge From Current
	- › -CURRENT: Working space for FreeBSD developers
		- Current version:
			- **8.0-CURRENT**
			- http://www.freebsd.org/releng/

#### FreeBSD version

- FreeBSD-A.B.C–Type
	- › A: major version Number
	- › B: minor version Number
	- › C: slight patch version number
	- › Type: version type
		- PRELEASE
		- BETA
		- RC
		- RELEASE
		- STABLE
		- **CURRENT**

Choosing the FreeBSD Version That Is Right For You:

http://www.freebsd.org/doc/en/articles/version-guide/index.html

## FreeBSD view of Disk (1)

#### The meaning of **ad0s1e**

- › Disk name
	- IDE: ad
	- SCSI: da
- › Slice is equal to the partition of common use
	- Primary partition:  $s1 \sim s4$
	- Extended partition: s5 ~ s*n*
- › Label in each slice
	- a: root partition
	- b: swap
	- c: entire disk
	- d: entire partition
	- efgh: /usr, /home, …

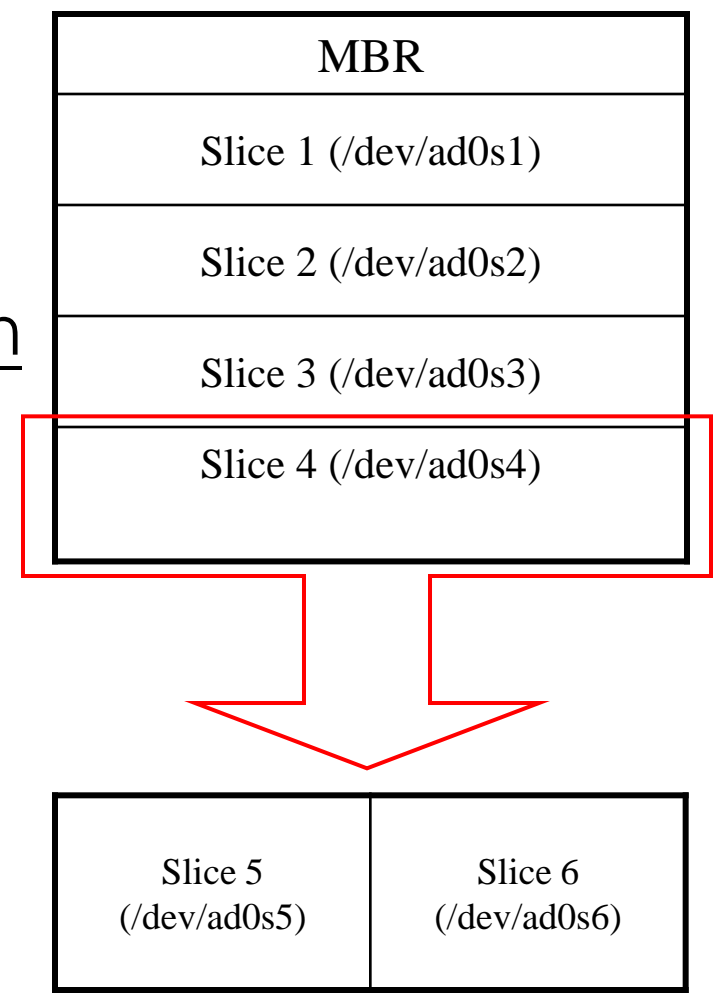

#### FreeBSD view of Disk (2)

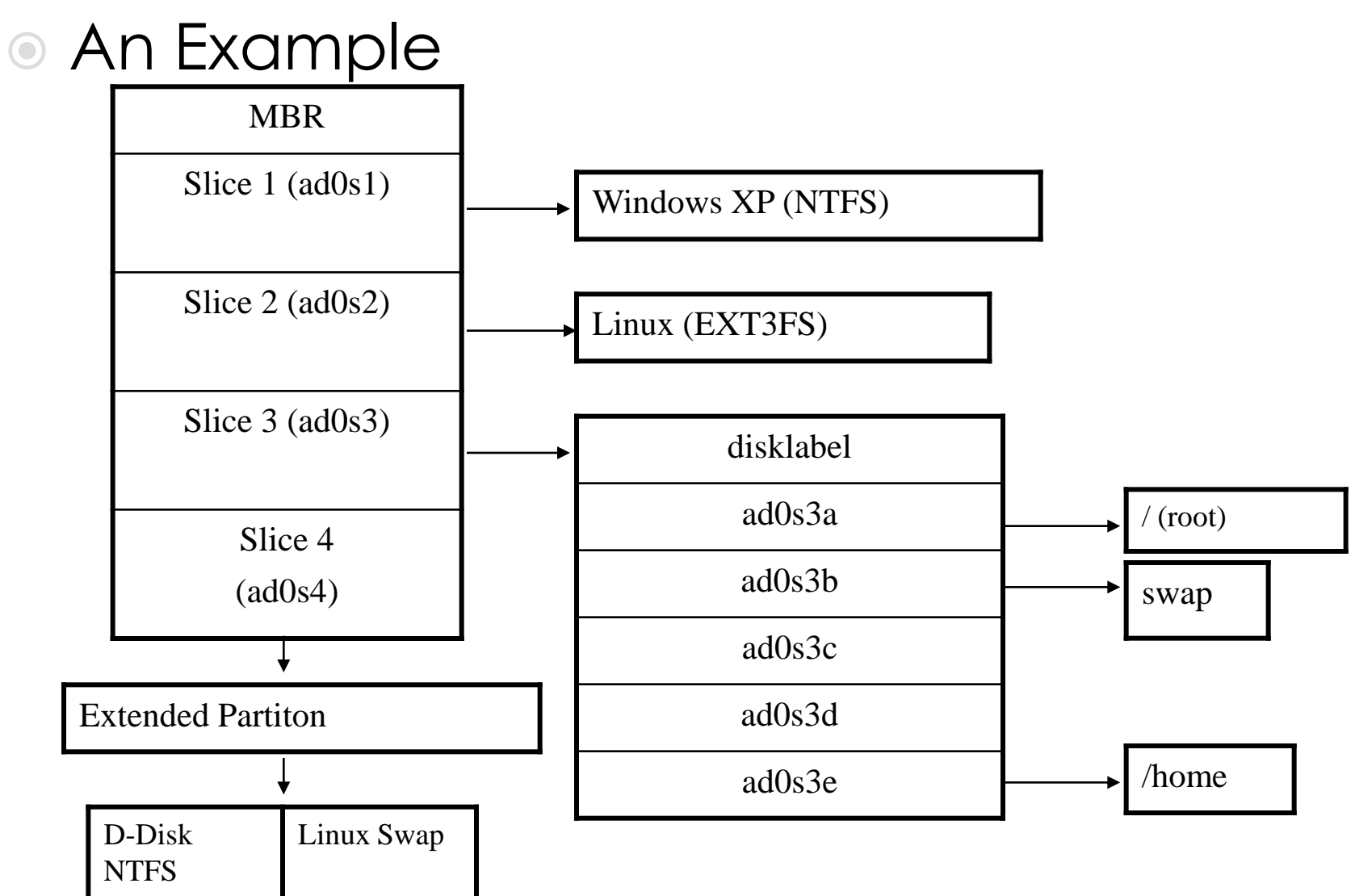

# **Installing FreeBSD**

- **Steps** 
	- 1. Knowing your hardware
	- 2. Obtaining installation file
	- 3. Booting from CD
	- 4. sysinstall main menu
	- 5. Custom Installation Options
		- **Partition**
		- 2. Label
		- 3. Distribution
		- 4. Media
		- 5. Commit
	- 6. Post Installation configurations

#### Installing FreeBSD -1. knowing your hardware

#### $O$  CPU

- $\rightarrow$  32bit or 64bit
- Architecture: alpha, amd64, i386, ia64, pc98, powerpc, sparc64
- **C** RAM
	- › Size
- $\circ$  HD
	- › Size, amount, SCSI or IDE
- **O** VGA
	- › Brand, ram size
- Sound
	- **Brand**
- Network Interface Card
	- › Brand
	- › IP、Netmask、Default gateway、Hostname、DNS
- Other Special device

#### Installing FreeBSD -2. Obtaining installation file

- FreeBSD installation CD
	- › ftp://freebsd.cs.nctu.edu.tw/pub/ISO-IMAGES-i386/7.0/7.0-RELEASE-i386 bootonly.iso
	- › ftp://freebsd.cs.nctu.edu.tw/pub/ISO-IMAGES-i386/7.0/7.0-RELEASE-i386-disc1.iso
	- › Burn CD or USB!
- Unofficial snapshot
	- › http://pub.allbsd.org/FreeBSD-snapshots/

#### Handbook!

#### Chapter 2 Installing FreeBSD

- › http://www.freebsd.org/doc/en/books/han dbook/install.html
- Chinese resources
	- http://freebsddoc.twbbs.org
	- › https://opensvn.csie.org/traccgi/freebsddoc

### **Booting**

ata0 master: QEMU HARDDISK ATA-7 Hard-Disk (64 GBytes) ata1 master: QEMU DVD-ROM ATAPI-4 CD-Rom/DVD-Rom

Press F12 for boot menu.

Booting from CD-Rom... 509MB medium detected CD Loader 1.2

Building the boot loader arguments Looking up /BOOT/LOADER... Found Relocating the loader and the BTX Starting the BTX loader

BTX loader 1.00 BTX version is 1.01 Consoles: internal video/keyboard BIOS CD is cd0 BIOS drive C: is disk0 BIOS 639kB/261056kB available memory

FreeBSD/i386 bootstrap loader, Revision 1.1 (root@logan.cse.buffalo.edu, Sun Feb 24 16:31:36 UTC 2008) Loading /boot/defaults/loader.conf /boot/kernel/kernel text=0x6fd45c -

### Booting...

- Just press Enter
- "loader prompt": some custom/special settings
	- Ex: loading modules, loader tunables

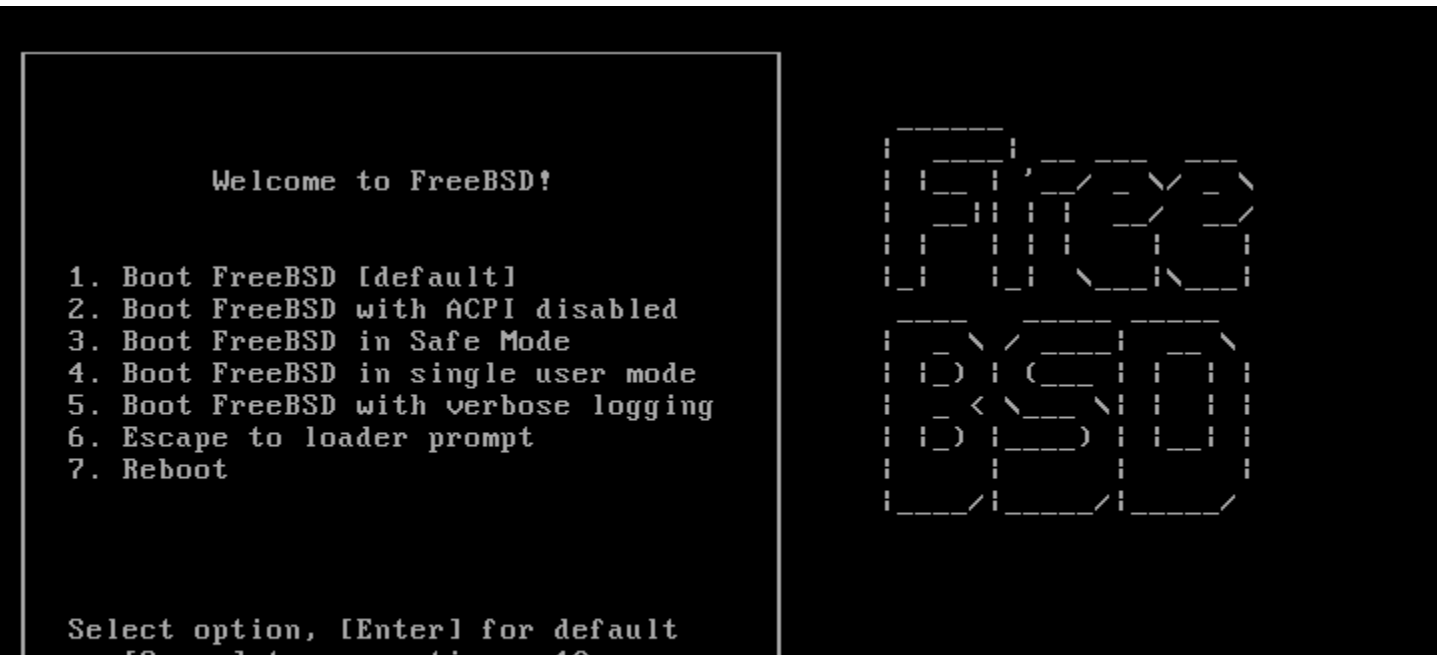

or [Space] to pause timer 10

### **Country Selection**

#### Just use default or...

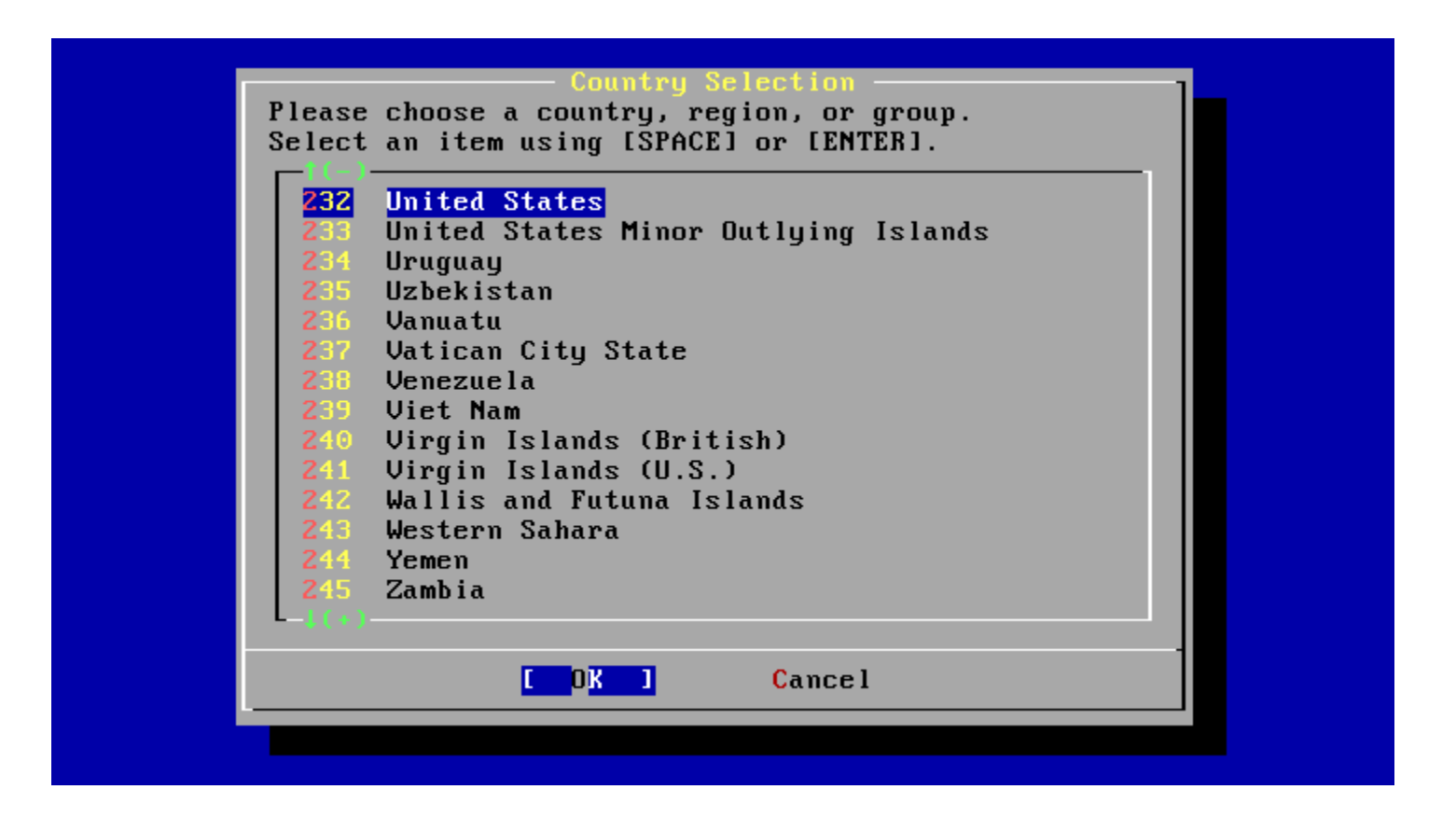

### Country - Taiwan

#### This is loving Taiwan!

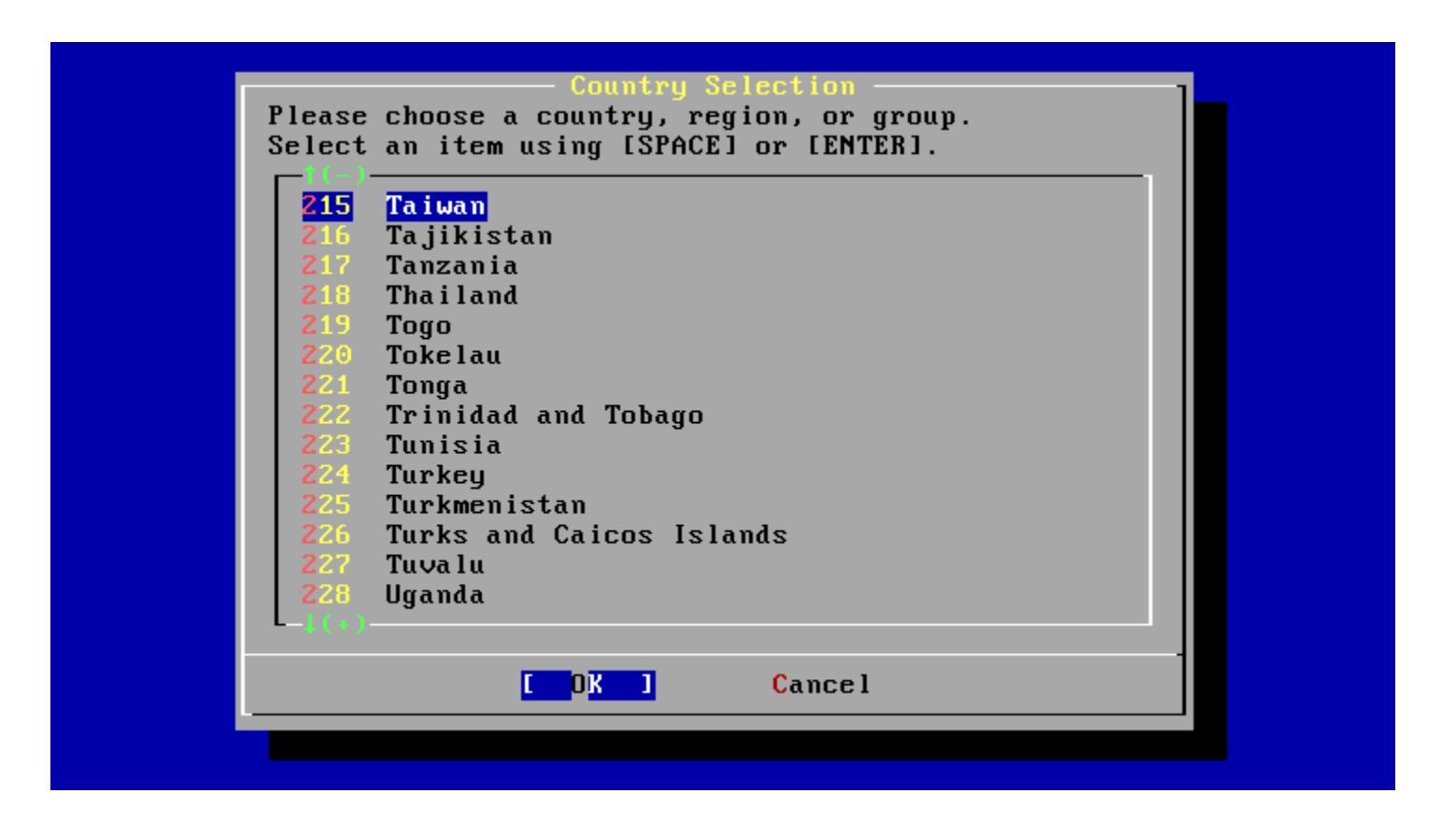

### Keymap

Use USA ISO keymap because we don"t have our keyboard layout…

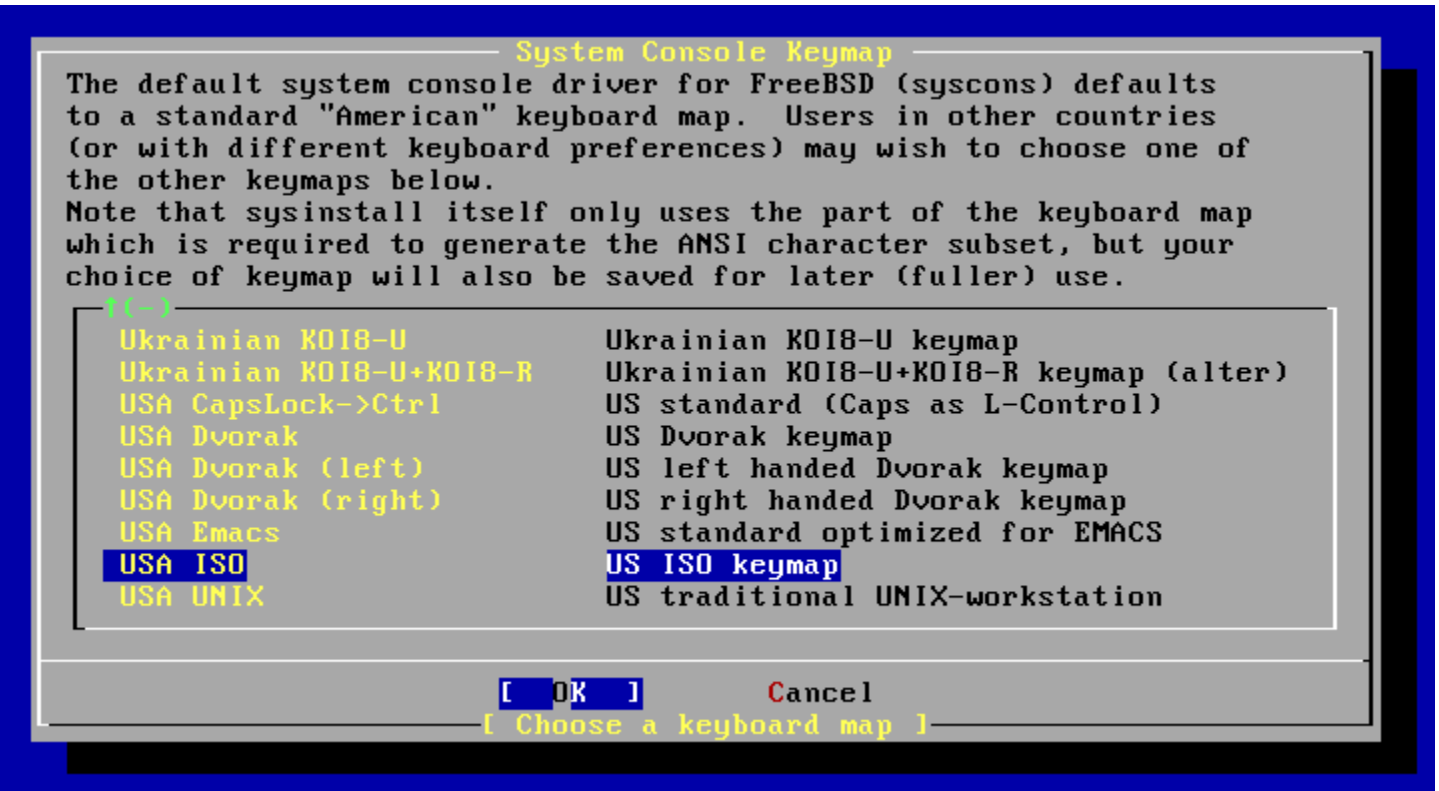

### Sysinstall Main Menu

#### Being experts!

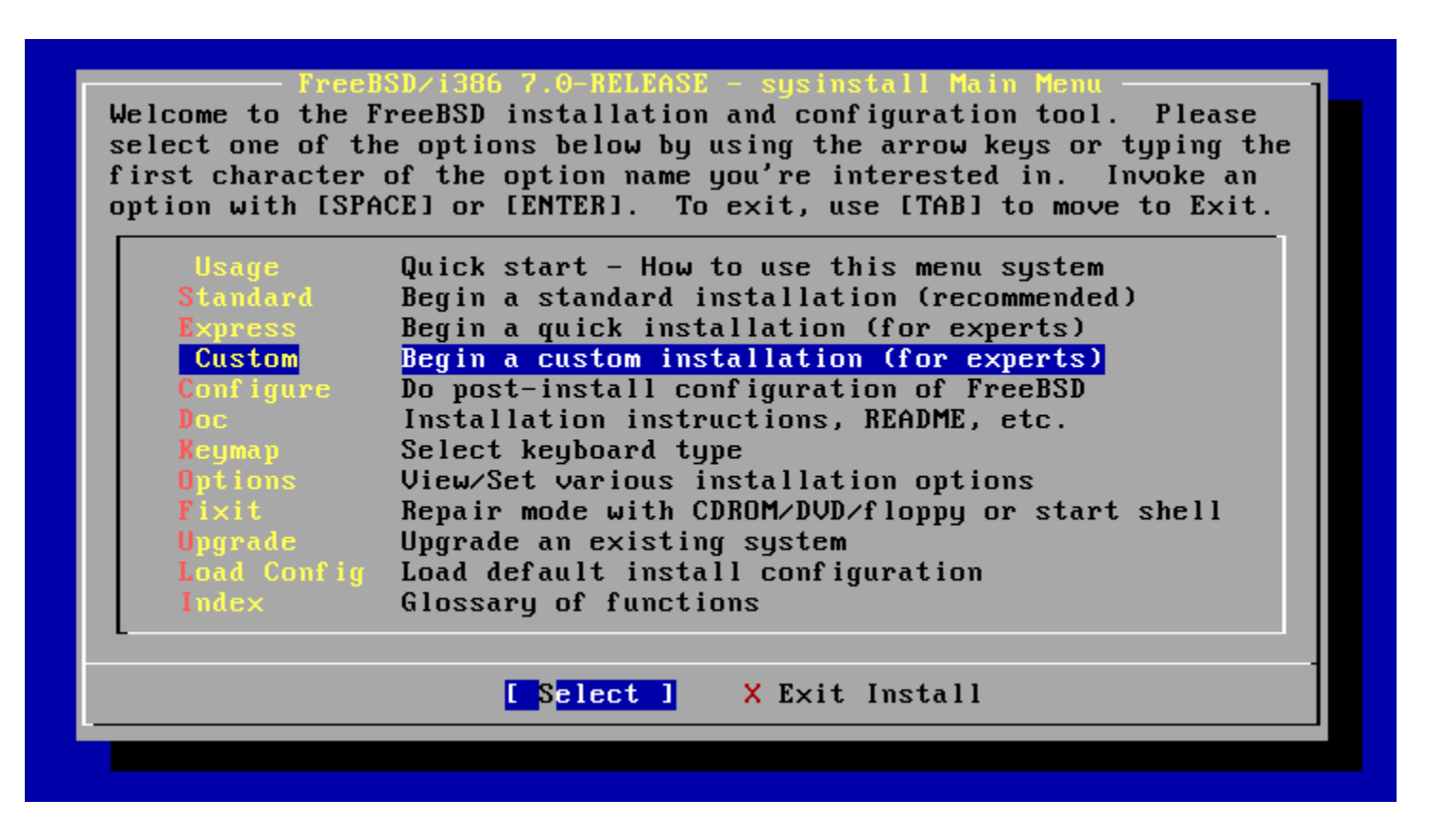

## Custom Installation

- Installation variables
- Partition your disk
- Label your disk
- What to install
- How to install
- Do it!

#### Choose Custom Installation Options This is the custom installation menu. You may use this menu to specify details on the tupe of distribution you wish to have, where you wish to install it from and how you wish to allocate disk storage to FreeBSD. Exit this menu (returning to previous) X Exit View/Set various installation options Options artition Allocate disk space for FreeBSD Label allocated disk partitions istributions Select distribution(s) to extract Choose the installation media tupe Perform any pending Partition/Label/Extract actions Cancel OK.

## Options

#### • Sometimes you can change "Release Name"

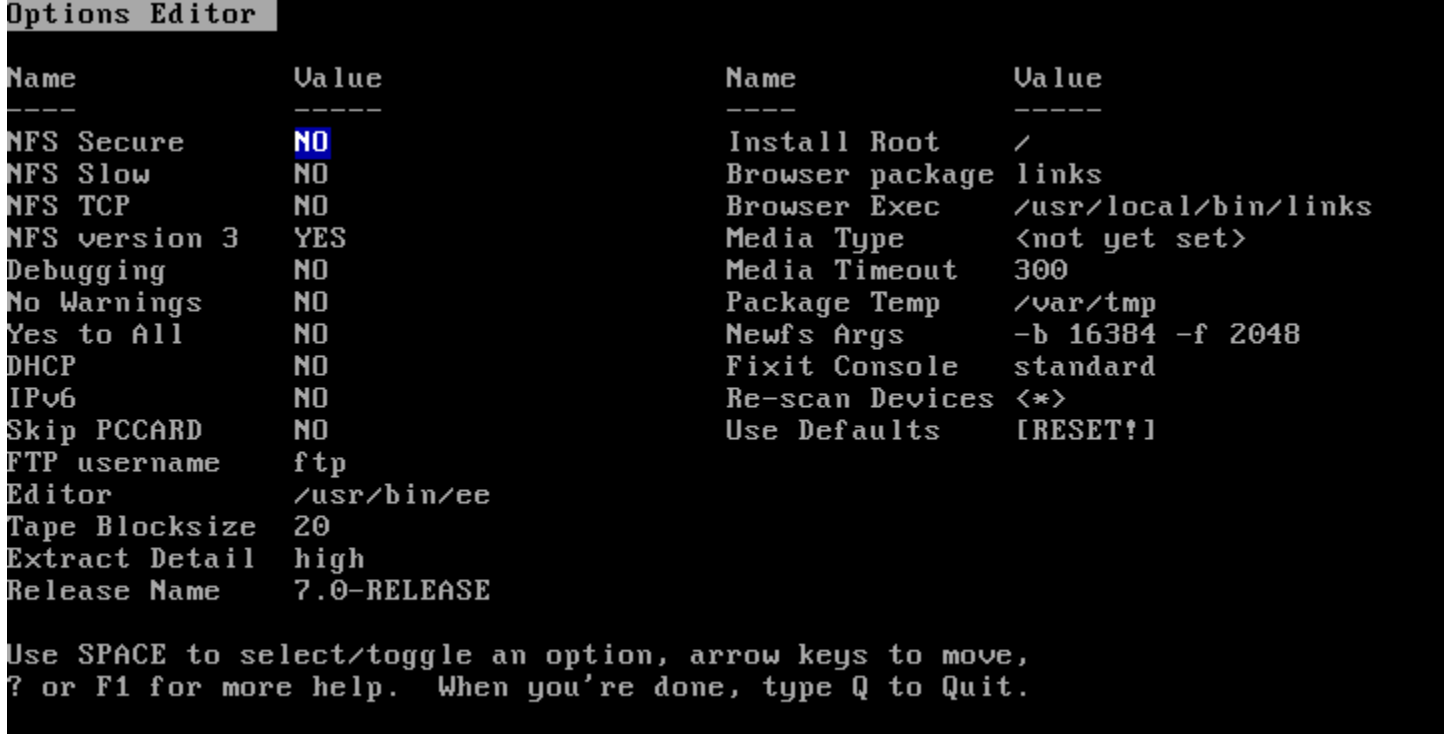

NFS server talks only on a secure port

- $\cdot$  C = Create
- $\cdot$  D = Delete
- $\bullet$  W = Write
- $\bullet$  Q = Finish

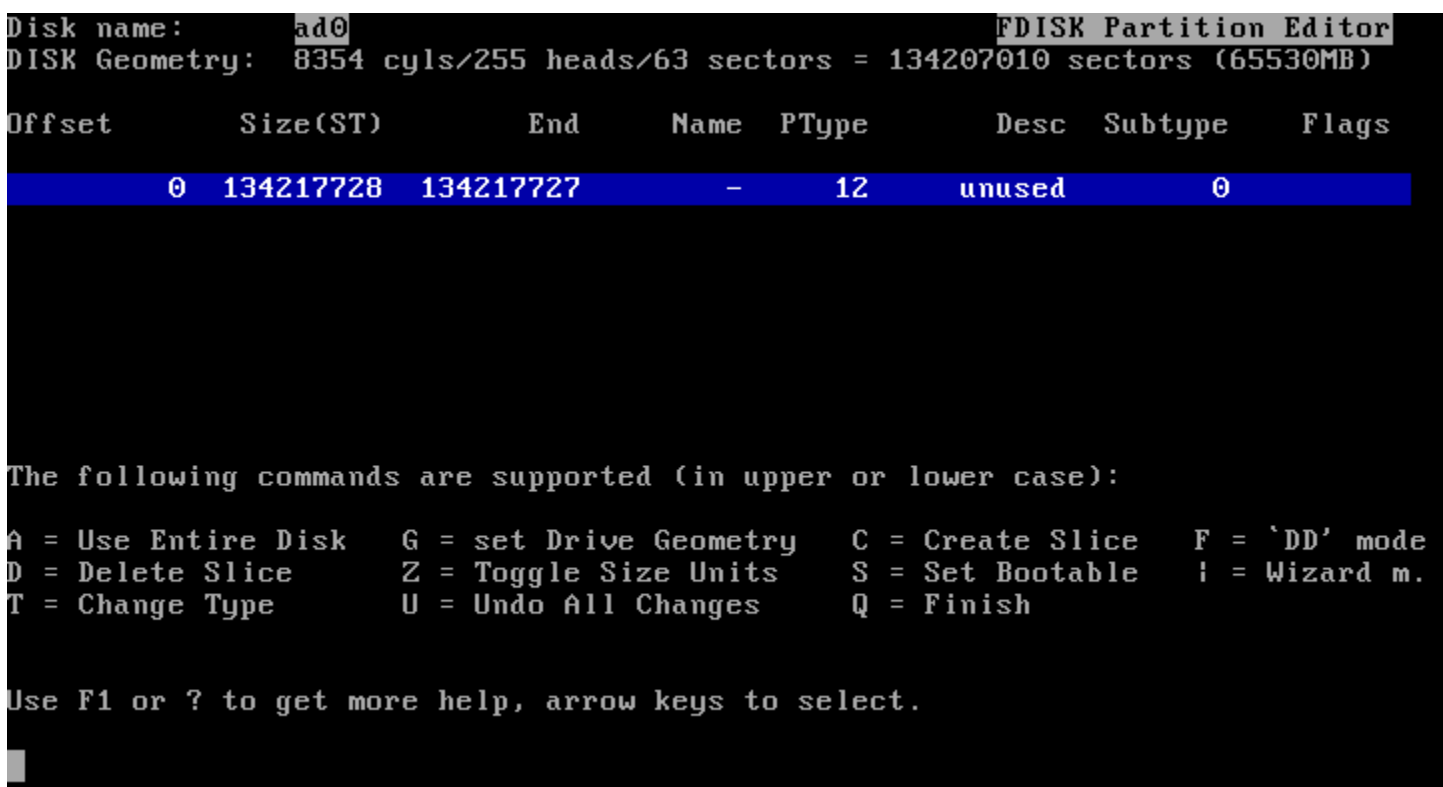

#### Size of the partition Default value: entire free space

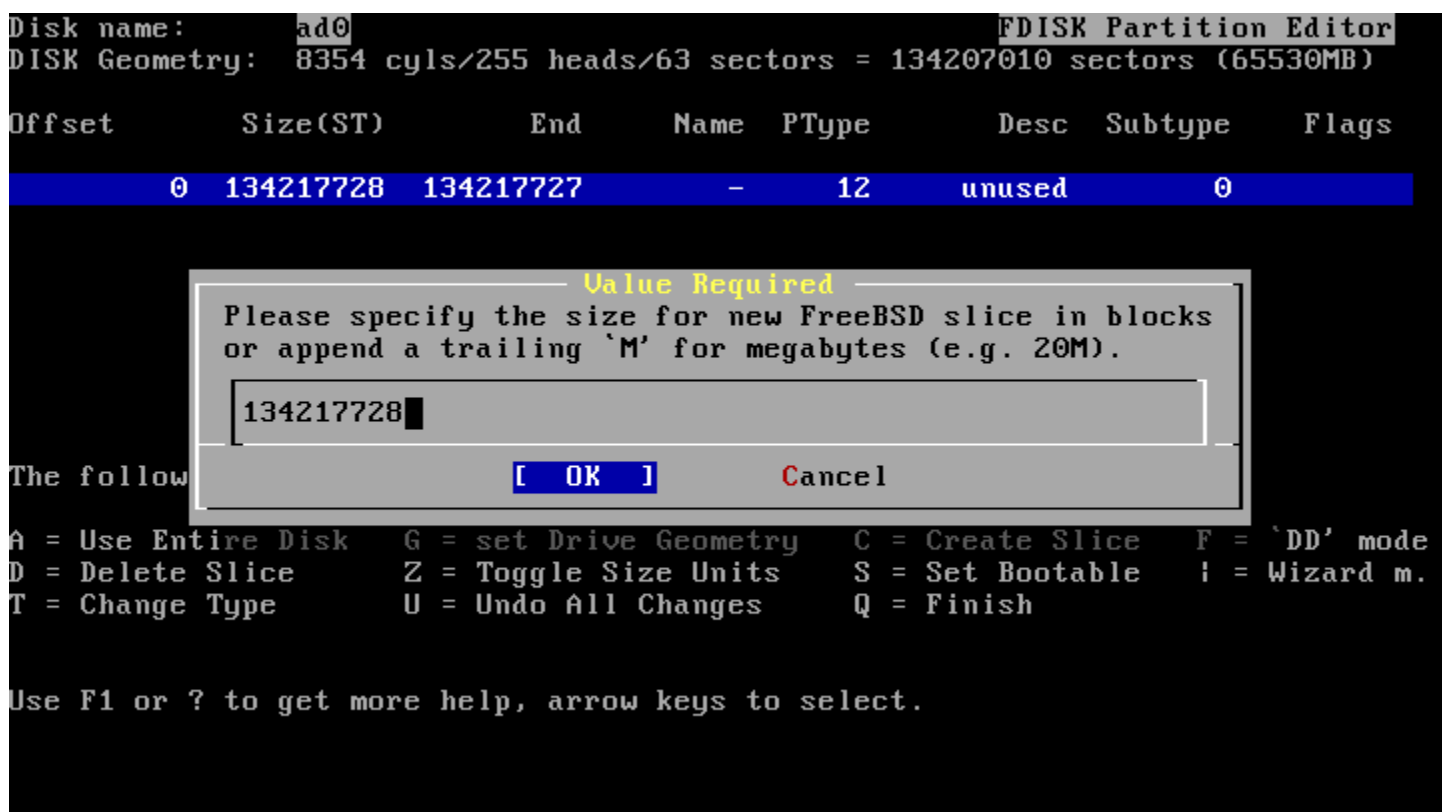

#### 165 - FreeBSD's magic number

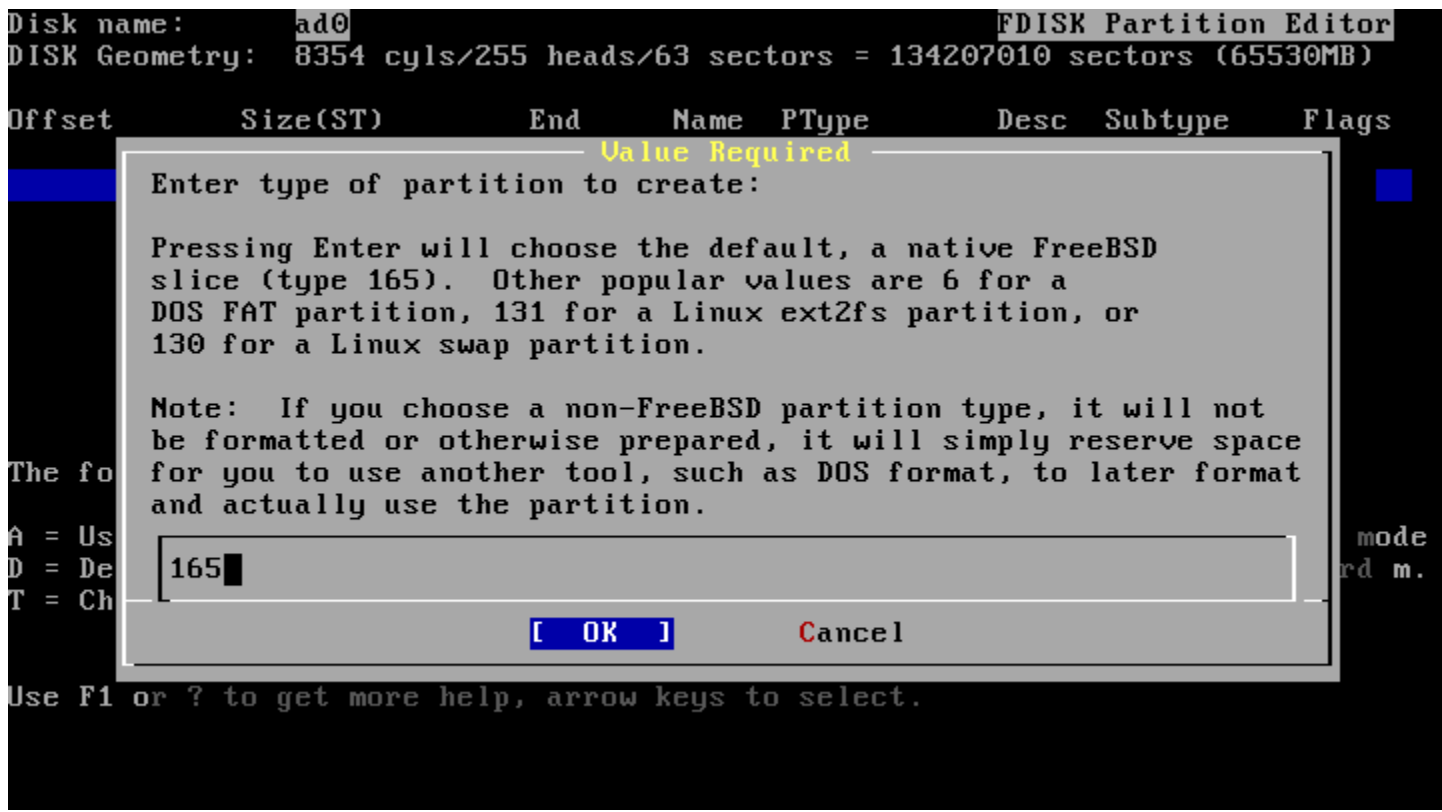

#### Partition hard disk as only one partition

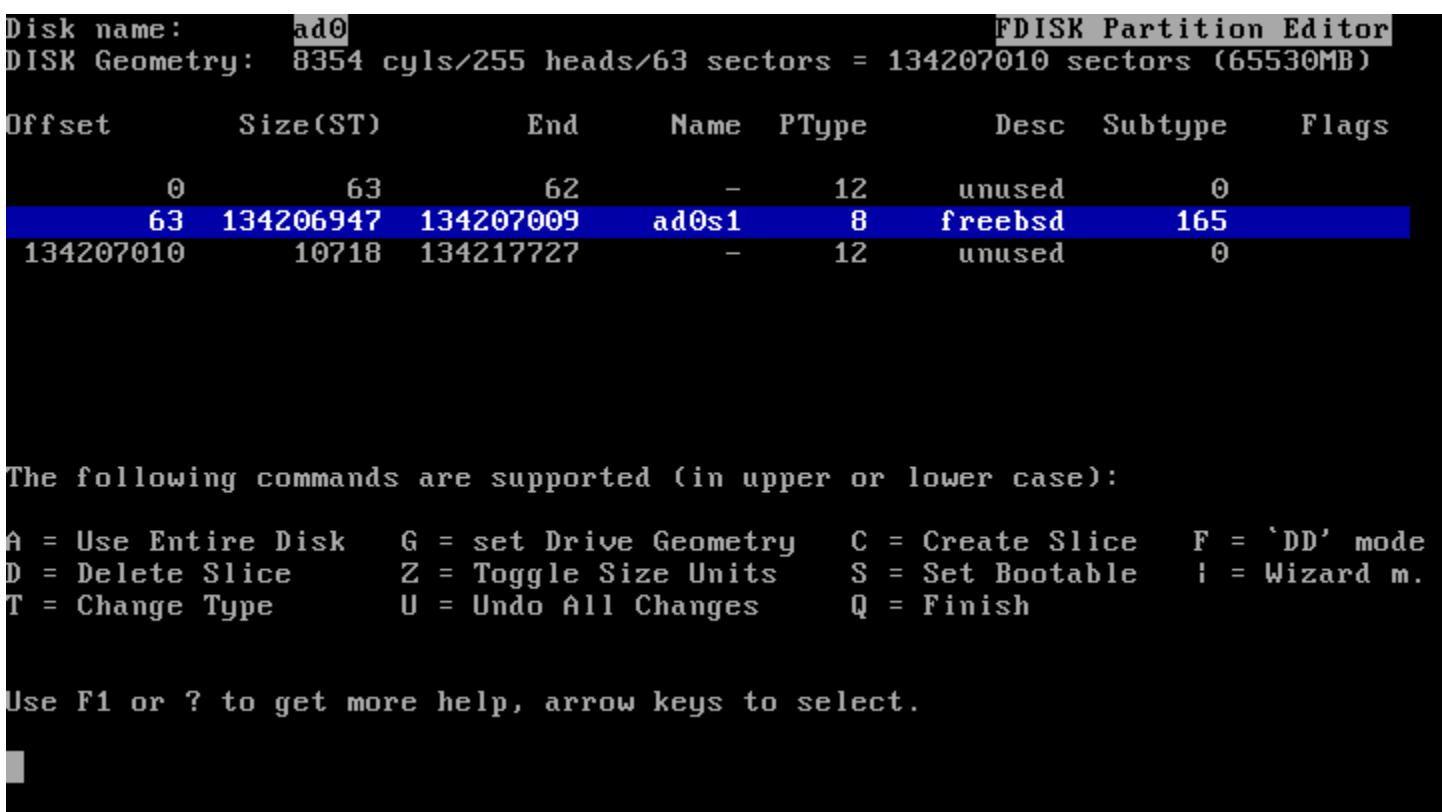

#### $S = Set$  bootable

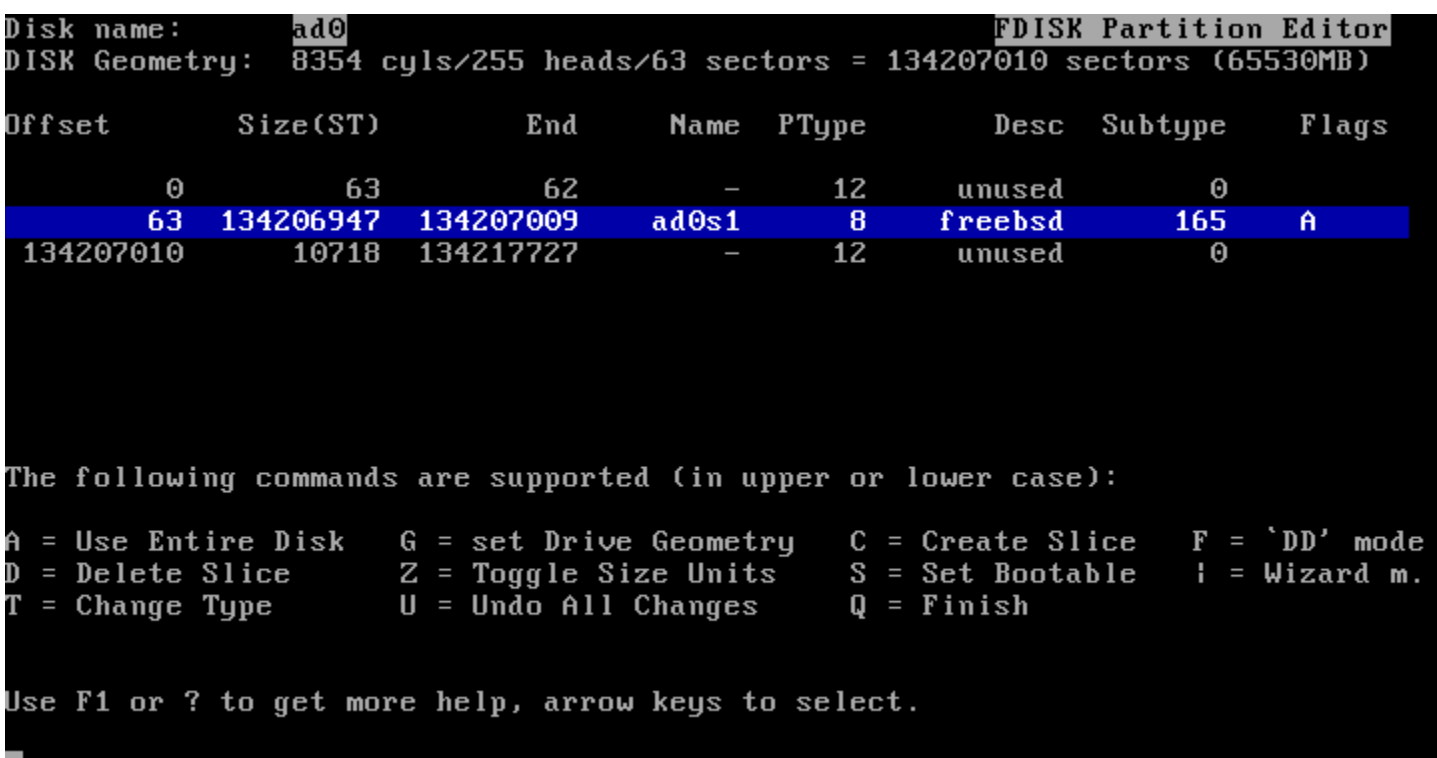

### Partition - Boot Manager

- BootMgr install a simple boot manager to disk MBR
- Standard write to disk MBR
- None leave it unchanged

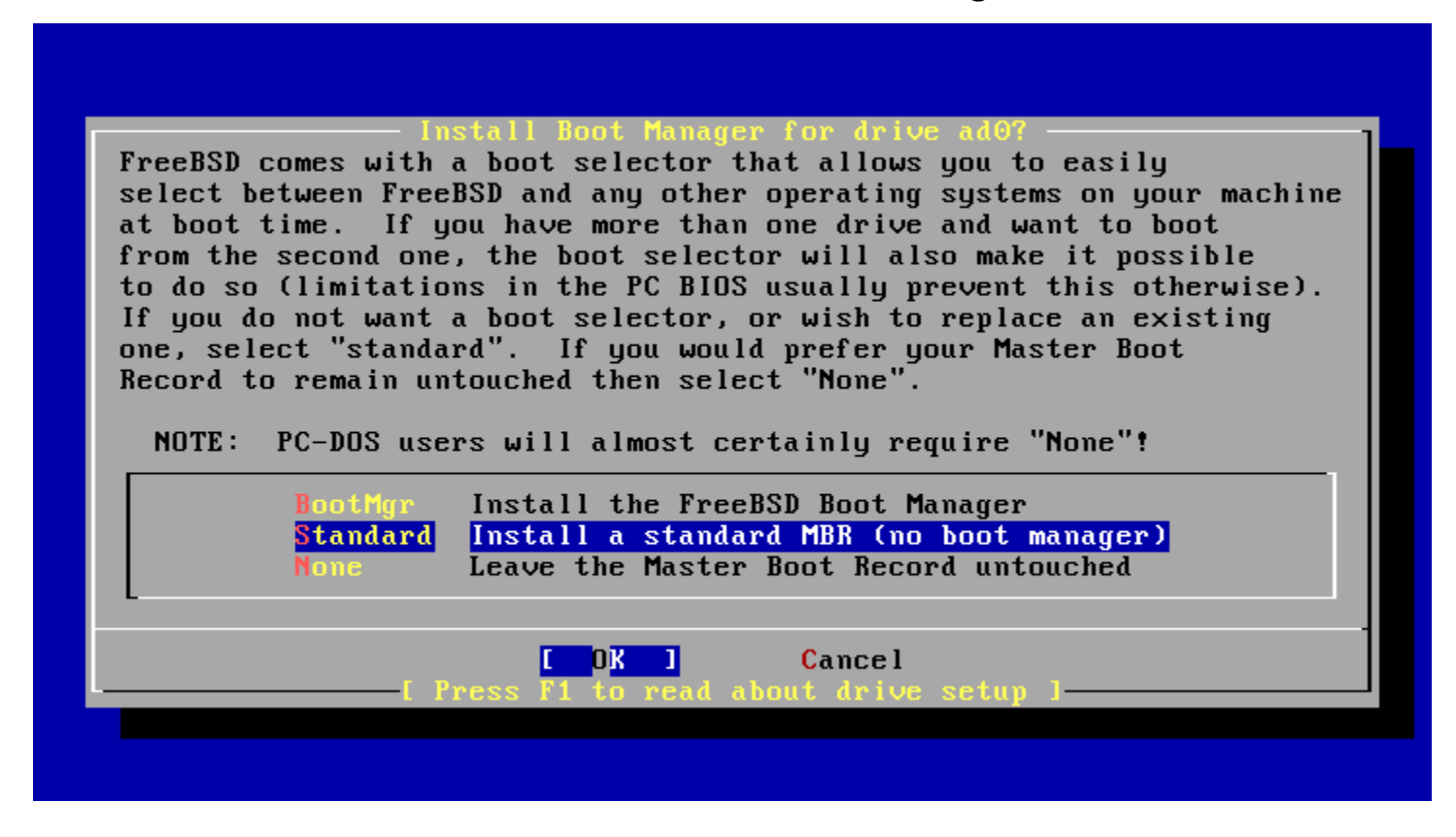

#### Partition - More than 1 HDs

Be aware which disk is your right target!

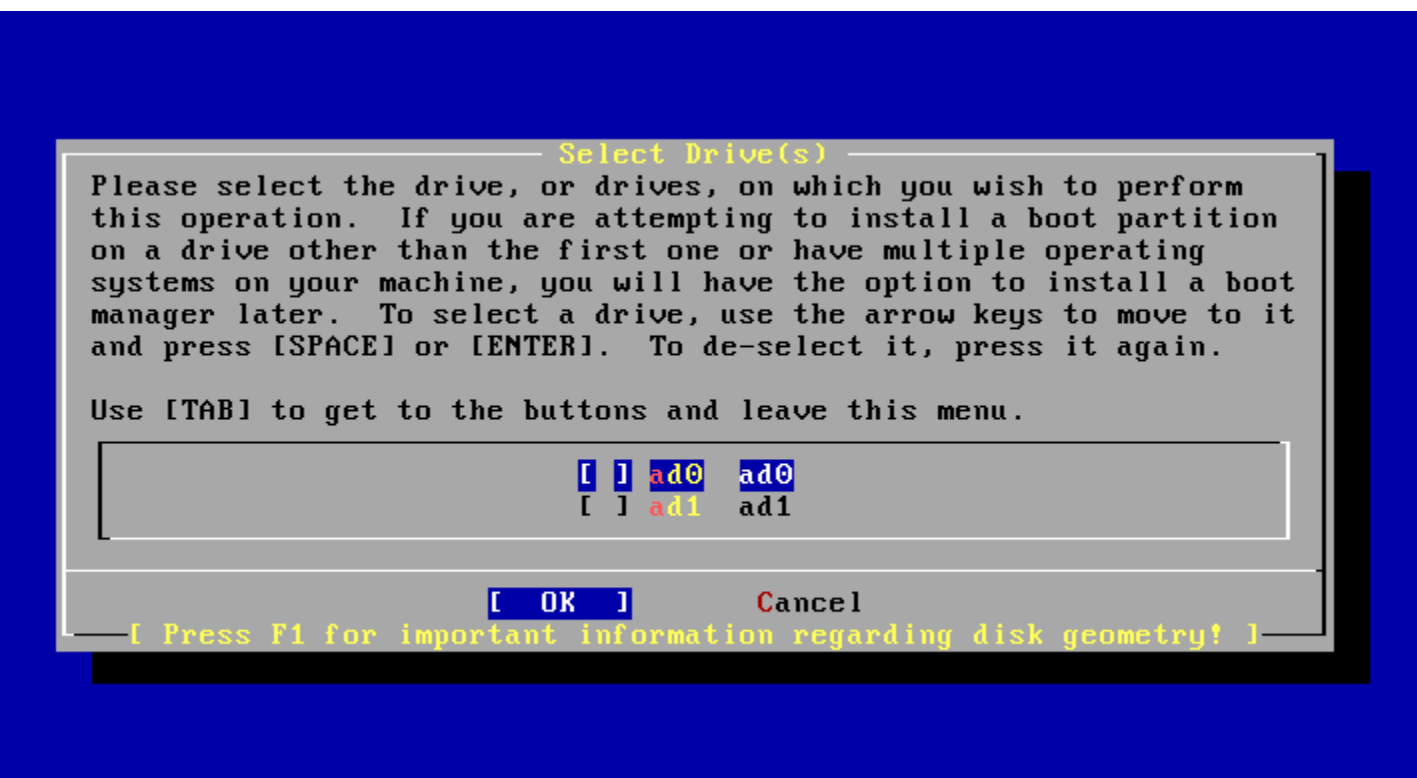

 $\cdot$  C = Create  $\cdot$  D = Delete  $\cdot$  Q = Finish

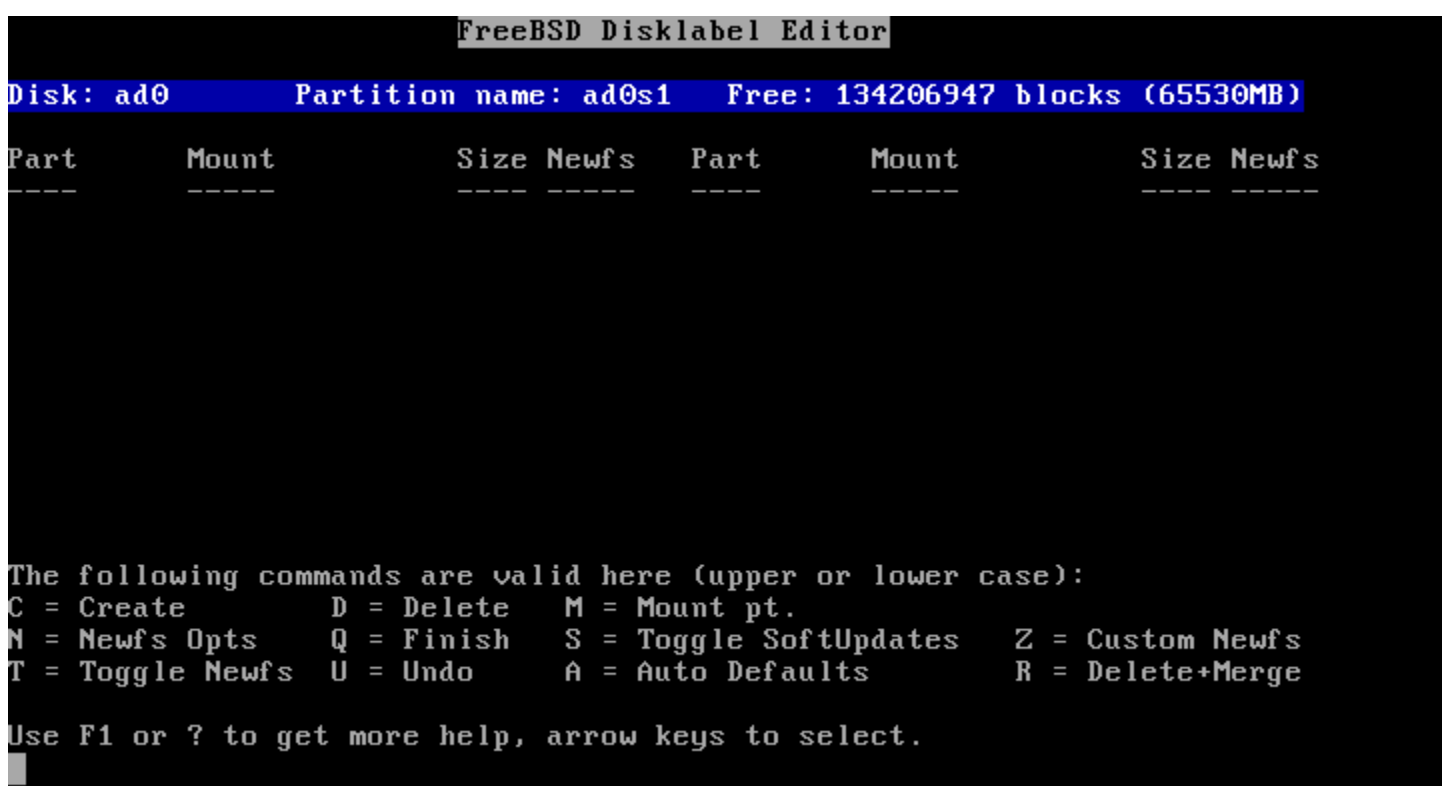

Allocation space for swap: typically is 2x~2.5x of your memory size. But this is not the absolute rule!

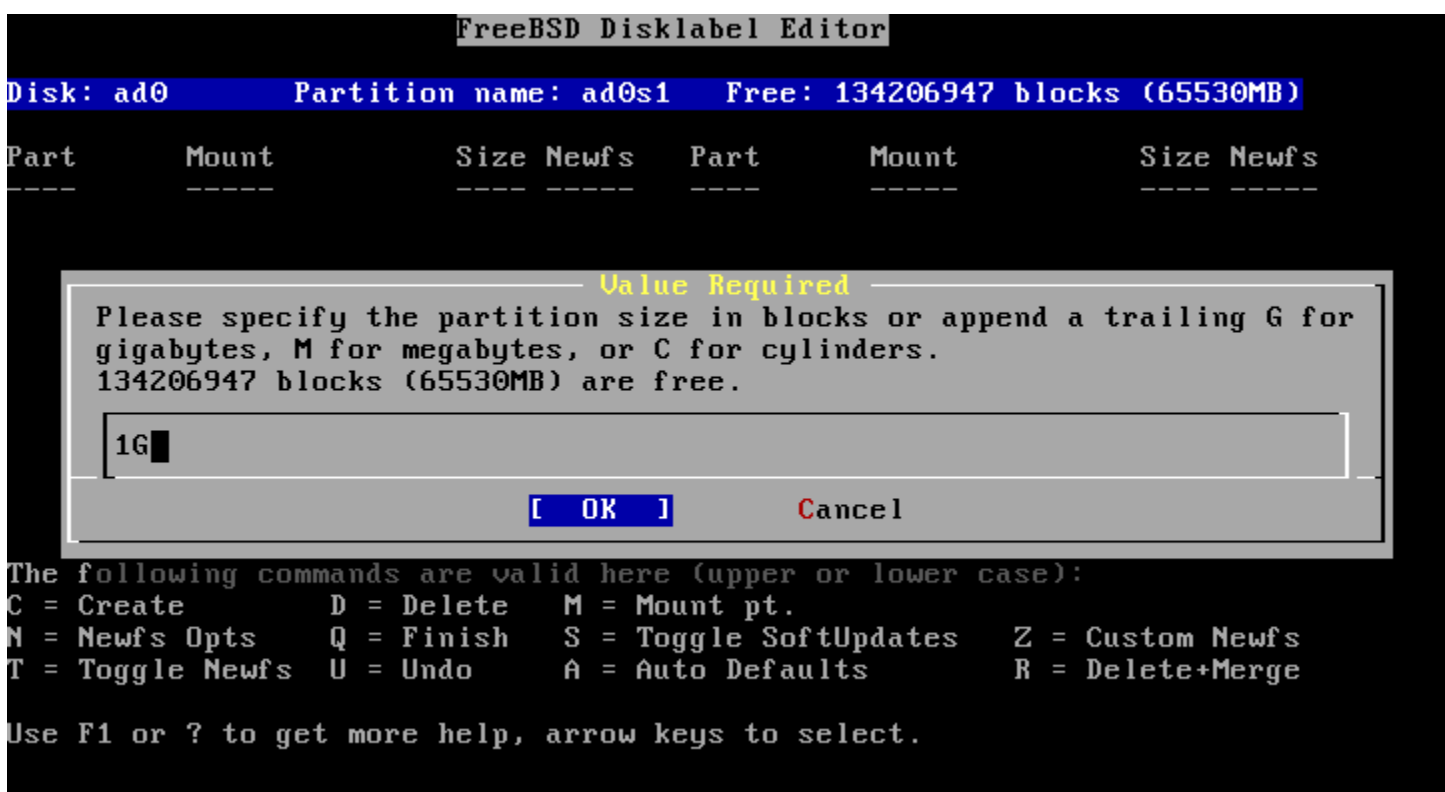

#### Setting which label is used for swap Swap spaces can be distributed on different disks

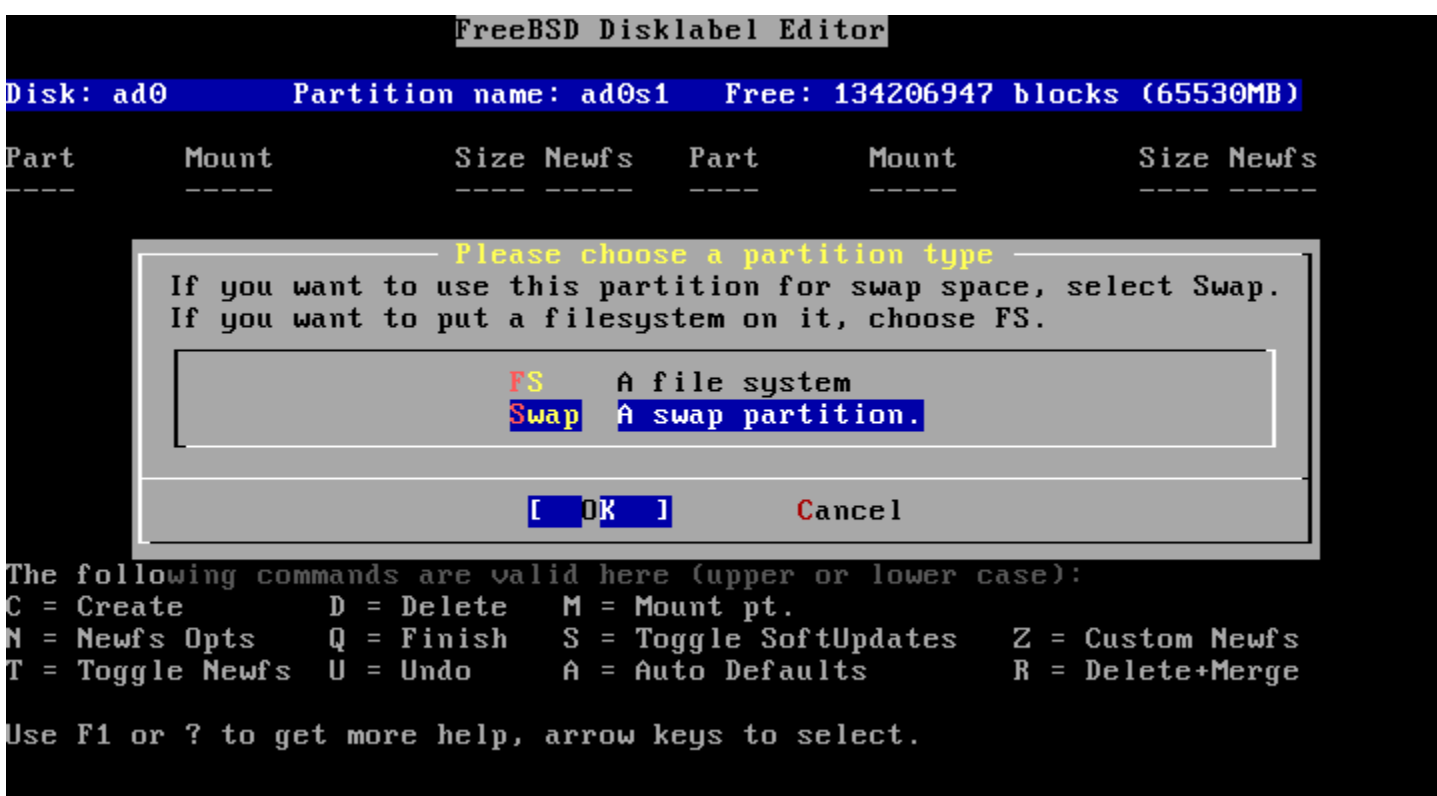

#### Default is all that remained...

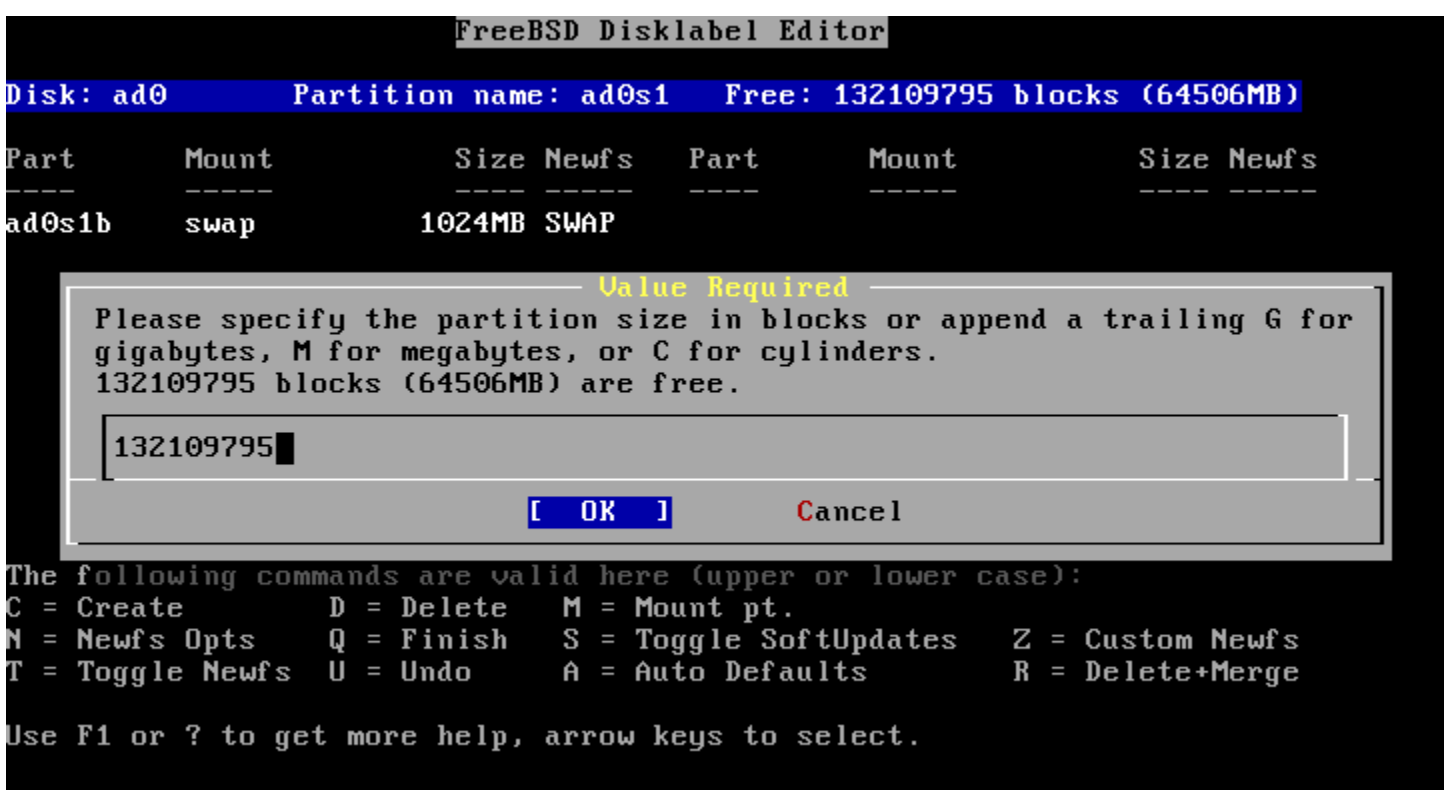

#### File system type, for data storage

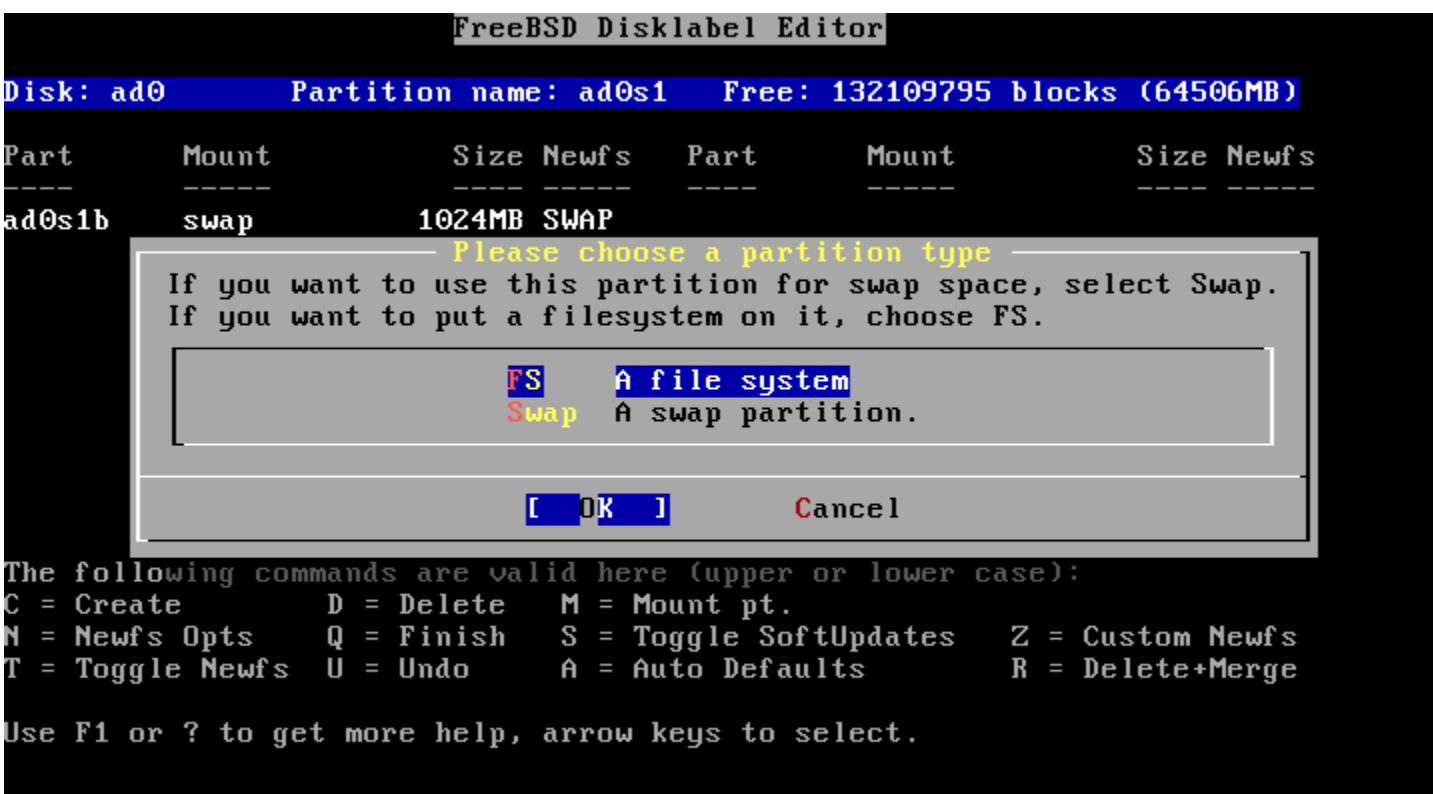

Setting mount point For learning '/' is enough. (Not so good for practical using, unless all other things are on other machines)

![](_page_29_Picture_17.jpeg)

Then we have two labels for meet minimal requirement

![](_page_30_Picture_7.jpeg)

S = Toggle SoftUpdates (something like journaling) http://en.wikipedia.org/wiki/Soft\_updates http://www.mckusick.com/softdep/

![](_page_31_Picture_14.jpeg)

#### Distributions

#### - Choose Distributions -

As a convenience, we provide several "canned" distribution sets. These select what we consider to be the most reasonable defaults for the type of system in question. If you would prefer to pick and choose the list of distributions yourself, simply select "Custom". You can also pick a canned distribution set and then fine-tune it with the Custom item.

Choose an item by pressing [SPACE] or [ENTER]. When finished, choose the Exit item or move to the OK button with [TAB].

![](_page_32_Picture_31.jpeg)

**Cancel** OK.

Press F1 for more information on these options

#### Distributions

#### Minimum: base and kernel Also be good: src and ports

![](_page_33_Picture_2.jpeg)

#### Distributions - kernel

• SMP

![](_page_34_Picture_9.jpeg)

### Media - CD/DVD

FreeBSD can be installed from a variety of different installation media, ranging from floppies to an Internet FTP server. If you're installing FreeBSD from a supported CD/DUD drive then this is generally the best media to use if you have no overriding reason for using other  $med$ ia.

![](_page_35_Picture_17.jpeg)

### Media - FTP

• Passive Mode:

Server opens the port and let client to connect to. (recommended)

FreeBSD can be installed from a variety of different installation media, ranging from floppies to an Internet FTP server. If you're installing FreeBSD from a supported CD/DUD drive then this is generally

the best media to use if you have no overriding reason for using other media.

![](_page_36_Picture_33.jpeg)

**Cancel** Press F1 for more information on the various media types

#### Commit

Just do it!

![](_page_37_Picture_2.jpeg)

#### Last Chance!

We can take no responsibility for lost disk contents! Don"t forget backup!

![](_page_38_Picture_10.jpeg)

#### Installing...

![](_page_39_Figure_1.jpeg)

### Configuration

- Root Password
- User Management
- Time Zone
- Networking

#### FreeBSD Configuration Menu -

If you've already installed FreeBSD, you may use this menu to customize it somewhat to suit your particular configuration. Most importantly, you can use the Packages utility to load extra "3rd party" software not provided in the base distributions.

![](_page_40_Picture_52.jpeg)

![](_page_40_Picture_8.jpeg)

 $0<sub>K</sub>$ 

Press F1 for more information on these options

[Cancel]

#### Root Password

Or your computer will be cracked barely by hitting one [Enter]

![](_page_41_Picture_7.jpeg)

#### User Management

Create a user different than root for remote login

![](_page_42_Picture_7.jpeg)

#### User Management

For administration user, "staff" is a good group. If you want to become root, be sure you are in "wheel" group.

![](_page_43_Picture_10.jpeg)

### Time Zone

- Asia -> Taiwan
- Is BIOS time UTC? No.
- CST? Yes.

![](_page_44_Figure_4.jpeg)

#### **Network Services**

- Interface
- · sshd

![](_page_45_Picture_11.jpeg)

#### Network Services - Interface

• DHCP? • IPv6?

![](_page_46_Picture_17.jpeg)

with these settings

#### Network Services - sshd

Open a way for remote login

![](_page_47_Picture_7.jpeg)

#### Done!

FreeBSD/i386 7.0-RELEASE - sysinstall Main Menu -

Welcome to the FreeBSD installation and configuration tool. Please select one of the options below by using the arrow keys or typing the first character of the option name you're interested in. Invoke an option with [SPACE] or [ENTER]. To exit, use [TAB] to move to Exit.

![](_page_48_Picture_21.jpeg)

Select [X Exit Install]

### Last Step...

Be sure to remove booting media.

You would not want restart whole process again…

![](_page_49_Figure_3.jpeg)

Finally, reboot and enjoy!

#### **Other Installers** ◎ Finstall

#### > http://sourceforge.net/projects/finstall/

![](_page_50_Picture_9.jpeg)

#### Exercise 1 - Keeping update - build world and kernel

## CVS Tags

Branch Tags

- › HEAD (.) (-CURRENT)
- › RELENG\_7 (-STABLE)
- › RELENG\_7\_0 (-RELEASE)

RELENG 7 0 BP

- Release Tags
	- › RELENG\_7\_0\_0\_RELEASE

http://www.freebsd.org/doc/en\_US.ISO8859-1/books/handbook/cvs-tags.html

# CVSup Configuration File

 /usr/share/examples/cvsup/ › standard-supfile \*default host=cvsup.tw.FreeBSD.org \*default base=/var/db \*default prefix=/usr \*default release=cvs tag=RELENG\_7\_0 \*default delete use-rel-suffix • csup <supfile> csup(1)

### Make configuration file

/etc/make.conf: SUP\_UPDATE= yes SUP= /usr/bin/csup SUPFLAGS= -L 2 SUPFILE= /usr/local/etc/src-supfile PORTSSUPFILE=/usr/local/etc/ports-supfile KERNCONF= SABSD CPUTYPE= core2 /usr/share/examples/etc/make.conf /usr/share/mk/bsd.cpu.mk

### Make configuration file (advanced)

NO\_CLEANDIR=yes NO\_CLEAN=yes NO\_KERNELCLEAN= yes #NO\_MODULES= yes #MODULES\_WITH\_WORLD= true NO\_PORTSUPDATE= yes

Use these options carefully! /usr/src/Makefile.inc1

## Steps

- o cd /usr/src
- make update
- mergemaster -p (Pre-buildworld mode)
- make buildworld
- make kernel (buildkernel, installkernel) (reboot and boot in single user mode)
- make installworld
- mergemaster (or mergemaster -Ui)
- (make check-old, make delete-old)
- reboot

/usr/src/Makefile, mergemaster(8)

### Kernel configuration file

- Kernel configure file
	- › cd /usr/src/sys/{i386,amd64}/conf/
- $\odot$  "LINT"
	- › make LINT
- Make your own kernel configuration file › cp GENERIC "YOUR-KERNEL-NAME"
- Edit your configuration file
- Edit /etc/make.conf

#### Parallel

- make -j*N*
	- › N: how many parallel process
	- › Not useable in ports

make(1)

#### Reboot & Check

• Reboot and enjoy it  $\rightarrow$  # reboot ◎ Check

 $\rightarrow$  # uname -a

#### Handbook!

- Chapter 8 Configuring the FreeBSD Kernel
	- › http://www.freebsd.org/doc/en/books/han dbook/kernelconfig.html
- 23.4 Rebuilding "world"
	- › http://www.freebsd.org/doc/en/books/han dbook/makeworld.html

## If Something Goes Wrong

- Boot from old kernel
	- › "6. Escape to loader prompt"
	- › Boot /boot/kernel.old/kernel
	- › cd /boot
	- › cp -R kernel.old kernel.ok
	- › rm -fr kernel
	- › mv kernel.old krenel

#### Handbook!

#### 8.7 If Something Goes Wrong

› http://www.freebsd.org/doc/en/books/h andbook/kernelconfig-trouble.html

#### Exercise 2 - Make FreeBSD more useable - Install 3rd party software

#### Install software

- Use the Source!
	- › Tar ball
	- › tar xzvf certain-source.tar.gz
	- › ./configure
	- › make; make install

#### Install software

#### Package

- › Pre-built ports
- › pkg\_add, pkg\_delete, pkg\_deinstall, pkg\_info, pkg\_version
- Ports
	- › cd /usr/ports, make search, make install clean
	- › ports/ports-mgmt/portupgrade
		- portinstall, portupgrade, portversion
		- **/usr/local/etc/pkgtools.conf**
	- › Ports/ports-mgmt/portmaster

## **CVSup Configuration File**

 /usr/share/examples/cvsup/ › ports-supfile \*default host=cvsup.tw.FreeBSD.org \*default base=/var/db \*default prefix=/usr \*default release=cvs tag=. \*default delete use-rel-suffix

## Try to use ports

- Try to install some software, such as:
	- › vim
	- › mutt
	- › wget
	- › w3m
	- › Perl, Python Ruby